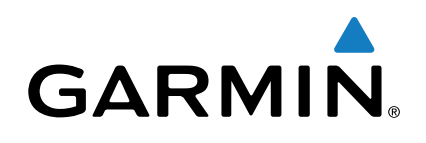

# Forerunner<sup>®</sup> 225

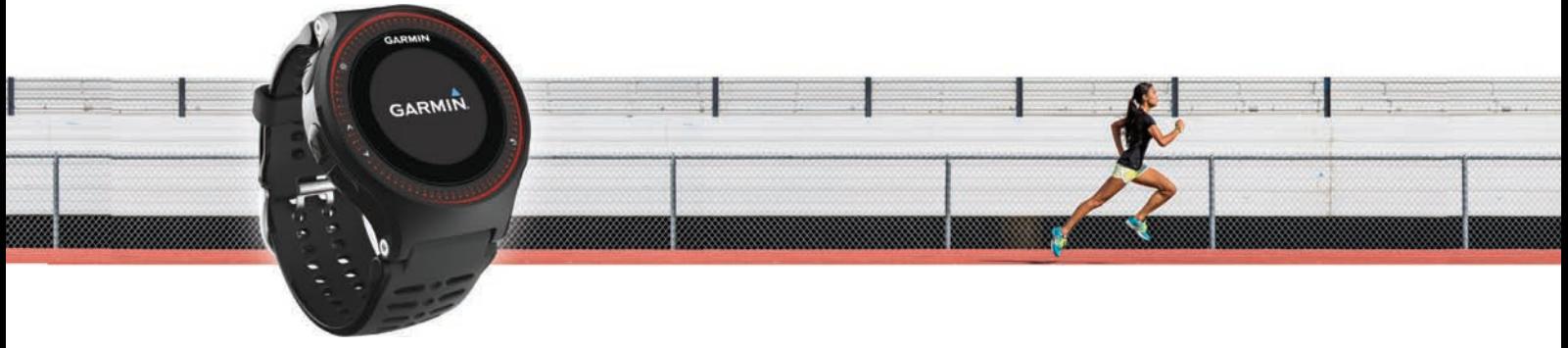

# Руководство пользователя

Все права сохранены. Согласно законодательству о защите авторских прав полное или частичное копирование данного руководства без письменного разрешения компании Garmin не допускается. Компания Garmin оставляет за собой право изменять или улучшать свои продукты и вносить изменения в содержание данного руководства без обязательства уведомлять какое-либо лицо или организацию о таких изменениях или улучшениях. Последние обновления и дополнительные сведения об использовании этого продукта доступны на веб-сайте [www.garmin.com](http://www.garmin.com).

Garmin®, логотип Garmin, ANT+®, Auto Lap®, Auto Pause® и Forerunner® являются товарными знаками компании Garmin Ltd. или ее подразделений, зарегистрированными в США и других странах. Garmin Connect™ и Garmin Express™ являются товарными знаками компании Garmin Ltd. или ее подразделений. Данные товарные знаки запрещено использовать без явного разрешения Garmin.

Текстовый знак и логотипы Bluetooth® принадлежат ассоциации Bluetooth SIG, Inc. Любое использование этих знаков компанией Garmin осуществляется по лицензии. Мас® является товарным знаком Apple Inc., зарегистрированным в США и других странах. Philips® является зарегистрированным товарным знаком Koninklijke Philips N.V. Windows® и Windows NT® являются товарными знаками Microsoft Corporation, зарегистрированными в США и других странах. Другие товарные знаки и названия являются собственностью соответствующих владельцев.

Данное изделие имеет сертификацию ANT+®. Список совместимых устройств и приложений см. по адресу: [www.thisisant.com/directory](http://www.thisisant.com/directory).

Номер изготовителя: A02740

# Содержание

J.

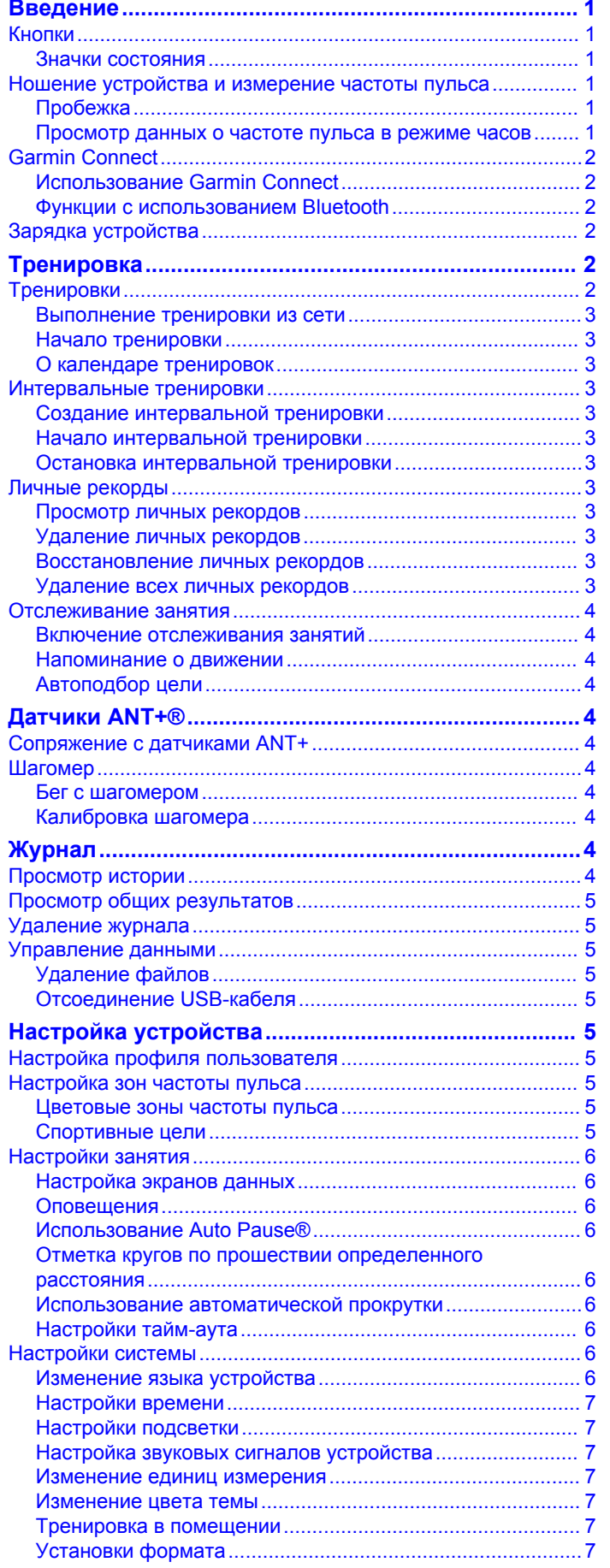

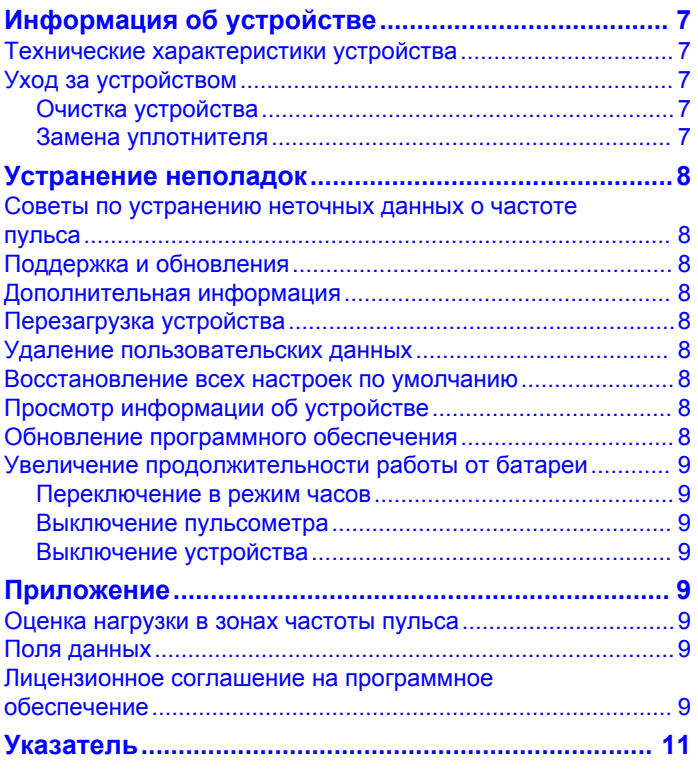

# **Введение**

#### **ВНИМАНИЕ!**

<span id="page-4-0"></span>Сведения о безопасности и другую важную информацию см. в руководстве *Правила техники безопасности и сведения об изделии*, которое находится в упаковке изделия.

Перед выполнением какой-либо программы занятий или внесением в нее изменений проконсультируйтесь со своим лечащим врачом.

# **Кнопки**

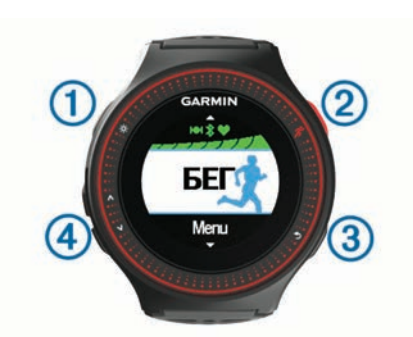

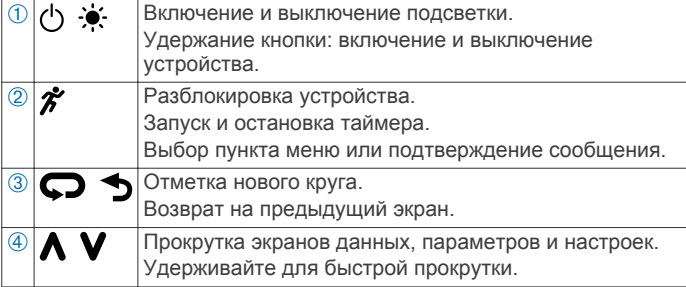

#### **Значки состояния**

Значки отображаются в верхней части главного экрана. Мигающий значок указывает на то, что устройство выполняет поиск сигнала. Значок горит ровным светом, когда сигнал найден или когда датчик подключен.

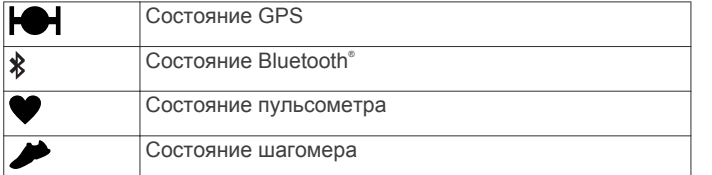

# **Ношение устройства и измерение частоты пульса**

Во время тренировок устройство Forerunner следует носить выше запястья и крепко затягивать браслет на руке, чтобы обеспечить корректное измерение пульса.

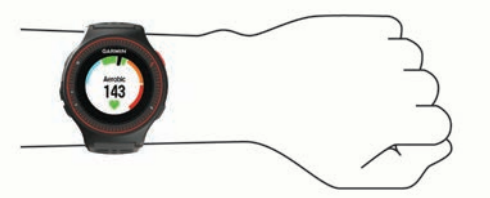

- Не снимайте уплотнитель с задней панели устройства и не выбрасывайте его.
- Дополнительную информацию см. в разделе [Устранение](#page-11-0)  [неполадок](#page-11-0).

Функция пульсометра, используемая в устройстве Forerunner, является лицензированной технологией компании Philips® .

# **Пробежка**

Изначально устройство заряжено не полностью. Возможно, перед пробежкой вам потребуется его зарядить [\(Зарядка](#page-5-0)  [устройства](#page-5-0)).

- 1 Нажмите и удерживайте кнопку  $\circlearrowleft$ , чтобы включить устройство.
- **2** На экране часов дважды нажмите кнопку  $\hat{\boldsymbol{x}}$ , чтобы разблокировать устройство.
- **3** Выйдите на улицу и дождитесь, когда устройство найдет спутники.

Поиск спутникового сигнала может занять несколько минут. Полоски, обозначающие спутниковый сигнал, загорятся зеленым, и появится экран таймера.

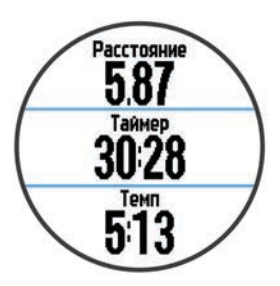

- **4** Нажмите кнопку  $\hat{\mathbf{z}}$ , чтобы запустить таймер.
- **5** Совершите пробежку.
- **6** Нажмите кнопку **V**, чтобы перейти на экран пульсометра.

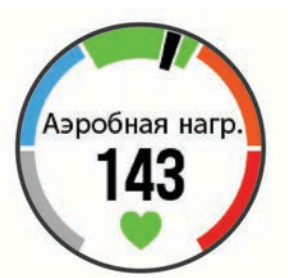

- 7 По завершении пробежки нажмите кнопку  $\hat{\boldsymbol{\mathcal{F}}}$ , чтобы остановить таймер.
- **8** Выберите один из следующих вариантов:
	- Чтобы запустить таймер повторно, нажмите **Возобновить**.
	- Чтобы сохранить данные пробежки и сбросить таймер, нажмите **Сохранить**. Отобразится сводная информация о занятии.

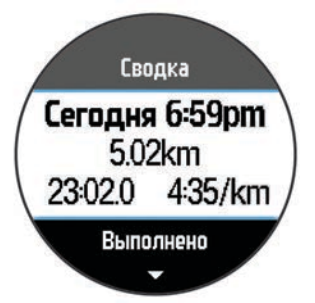

**ПРИМЕЧАНИЕ.** можно загрузить данные о пробежке в приложение Garmin Connect™.

• Чтобы удалить данные пробежки, выберите **Отменить**.

#### **Просмотр данных о частоте пульса в режиме часов**

На экране часов можно просмотреть текущую частоту пульса, отображаемую в ударах в минуту (уд./мин).

- <span id="page-5-0"></span> $1$  Выберите  $\Lambda$
- **2** Подождите несколько секунд.
	- На экране отображается текущая частота пульса .

# **Garmin Connect**

Вы можете установить контакт с друзьями на Garmin Connect. Garmin Connect предоставляет инструменты для отслеживания, анализа, публикации ваших данных и вдохновения других. Можно записывать события вашей активной жизни, включая пробежки, прогулки, заезды, заплывы, пешие походы, занятия триатлоном и многое другое. Чтобы бесплатно зарегистрировать учетную запись, перейдите на сайт [www.garminconnect.com/start](http://www.garminconnect.com/start).

- **Сохранение занятий**: по завершении и сохранении занятия на устройство можно загрузить его в Garmin Connect и хранить в течение необходимого времени.
- **Анализ данных**: можно просматривать более подробную информацию о занятии, включая время, расстояние, высоту, частоту пульса, количество сожженных калорий, частоту вращения, VO2 Max., динамику бега, просмотр карты сверху, темп и графики скорости, а также настраиваемые отчеты.

**ПРИМЕЧАНИЕ.** для некоторых данных требуется дополнительный аксессуар, например пульсометр.

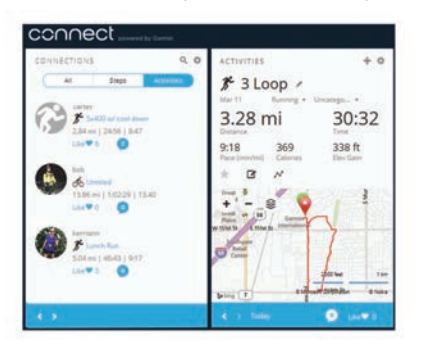

- **Планирование тренировки**: можно выбрать спортивную цель и загрузить один из тренировочных планов на каждый день.
- **Расскажите о своих спортивных занятиях другим**: можно устанавливать контакты с друзьями для отслеживания занятий друг друга или публиковать ссылки на ваши занятия на сайтах социальных сетей.

#### **Использование Garmin Connect**

Можно загружать все данные о ваших занятиях в Garmin Connect для всестороннего анализа. С помощью Garmin Connect можно просматривать карту ваших занятий и делиться ими с друзьями.

- **1** Подключите устройство к компьютеру с помощью кабеля USB.
- **2** Перейдите по ссылке [www.garminconnect.com/start.](http://www.garminconnect.com/start)
- **3** Следуйте инструкциям на экране.

# **Функции с использованием Bluetooth**

В устройстве Forerunner предусмотрено несколько функций с подключением по технологии Bluetooth для работы с совместимым смартфоном или мобильным устройством с использованием приложения Garmin Connect Mobile. Для получения дополнительной информации посетите веб-сайт [www.garmin.com/intosports/apps.](http://www.garmin.com/intosports/apps)

**LiveTrack**: позволяет друзьям и близким следить за вашими пробежками и тренировками в режиме реального времени. Отслеживающих пользователей можно пригласить по электронной почте или через социальные сети, и они смогут просматривать ваши достижения в режиме реального времени на странице отслеживания Garmin Connect.

- **Загрузка занятий**: позволяет автоматически отправлять данные по вашим занятиям в приложение Garmin Connect Mobile после завершения их записи.
- **Взаимодействие с социальными сетями**: позволяет публиковать обновления на сайтах любимых социальных сетей при загрузке занятия в приложение Garmin Connect Mobile.

#### *Сопряжение смартфона с устройством Forerunner*

- **1** Для загрузки мобильного приложения Garmin Connect Mobile на смартфон перейдите на веб-сайт [www.garmin.com/intosports/apps](http://www.garmin.com/intosports/apps).
- **2** Поместите смартфон в пределах 10 м (33 фт) от вашего устройства Forerunner.
- **3** На главном экране Forerunner выберите **Меню** > **Настройки** > **Bluetooth** > **Сопряжение с моб. уст.**.
- **4** Откройте мобильное приложение Garmin Connect Mobile и следуйте инструкциям на экране для подключения устройства.

Инструкции отображаются во время первоначальной настройки или при выборе > **Мое устройство**.

#### *Отключение беспроводной технологии Bluetooth*

- На главном экране Forerunner выберите **Меню** > **Настройки** > **Bluetooth** > **Состояние** > **Выключено**.
- Для отключения беспроводной технологии Bluetooth см. руководство пользователя мобильного устройства.

# **Зарядка устройства**

#### **ВНИМАНИЕ!**

В устройстве используется литий-ионная батарея. Сведения о безопасности и другую важную информацию см. в руководстве *Правила техники безопасности и сведения об изделии*, которое находится в упаковке изделия.

#### *ПРЕДУПРЕЖДЕНИЕ*

Для предотвращения коррозии тщательно очистите и высушите контакты и прилегающие области перед подключением к зарядному устройству или компьютеру. См. инструкции по очистке в приложении.

- **1** Вставьте USB-кабель в разъем USB на компьютере.
- **2** Совместите зарядные клеммы с контактами на задней стороне устройства и надежно подсоедините зарядный зажим  $\circled{1}$  к устройству.

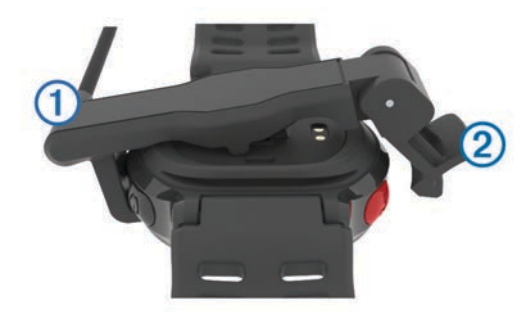

- **3** Устройство необходимо заряжать полностью.
- **4** Нажмите 2, чтобы отсоединить зарядное устройство.

# **Тренировка**

# **Тренировки**

Можно создать персонализированные тренировки, которые содержат цели для каждого этапа тренировки и для разных расстояний, времени и калорий. Создать тренировки можно с помощью Garmin Connect или выбрать план тренировки со <span id="page-6-0"></span>встроенными тренировками от Garmin Connect и передать его на устройство.

Запланировать тренировки можно с помощью Garmin Connect. Запланировать тренировку можно заранее, а затем сохранить ее на устройстве.

#### **Выполнение тренировки из сети**

Перед тем как загрузить тренировку из Garmin Connect, необходимо создать учетную запись Garmin Connect ([Garmin](#page-5-0) [Connect\)](#page-5-0).

- **1** Подключите устройство к компьютеру.
- **2** Перейдите по ссылке [www.garminconnect.com.](http://www.garminconnect.com)
- **3** Создайте и сохраните новую тренировку.
- **4** Выберите **Отправить на устройство** и следуйте инструкциям на экране.
- **5** Отключите устройство.

#### **Начало тренировки**

До того как вы начнете тренировку, вы должны загрузить ее из Garmin Connect.

- **1** Выберите **Тренировка** > **Мои тренировки**.
- **2** Выберите тренировку.

#### **3** Выберите **Начать тренировку**.

После того как вы начнете тренировку, устройство будет отображать каждый этап тренировки, цель (при наличии) и текущие данные о тренировке.

#### **О календаре тренировок**

Календарь тренировок на устройстве представляет собой расширение календаря или расписания тренировок, созданного в Garmin Connect. После добавления нескольких тренировок в календарь Garmin Connect их можно отправить на устройство. Все запланированные тренировки, отправленные на устройство, отображаются в списке календаря тренировок по дате. Выбрав день в календаре тренировок, можно просмотреть или начать тренировку. Запланированная тренировка остается на устройстве независимо от ее выполнения или пропуска. При отправке запланированных тренировок из Garmin Connect существующий календарь тренировок перезаписывается.

#### *Использование планов тренировок Garmin Connect*

Перед тем как загрузить план тренировок из Garmin Connect, необходимо создать учетную запись Garmin Connect ([Garmin](#page-5-0) [Connect\)](#page-5-0).

Garmin Connect можно использовать для поиска планов тренировок, создания расписания тренировок, а также загрузки планов на устройство.

- **1** Подключите устройство к компьютеру.
- **2** Перейдите по ссылке [www.garminconnect.com.](http://www.garminconnect.com)
- **3** Выберите **План** > **Планы тренировок**.
- **4** Выберите план тренировки и внесите его в расписание.
- **5** Выберите **План** > **Календарь**.
- **6** Выберите <u>го</u> и следуйте инструкциям на экране.

# **Интервальные тренировки**

Интервальные тренировки можно создавать на основе расстояния или времени. Пользовательская интервальная тренировка хранится на устройстве до создания другой интервальной тренировки. Открытые интервалы можно использовать для тренировок на беговой дорожке и забега на известное расстояние. При выборе  $\bigcirc$  устройство записывает интервал и переходит к интервалу отдыха.

#### **Создание интервальной тренировки**

**1** Выберите **Тренировка** > **Интервалы** > **Изменить** > **Интервал** > **Тип**.

- **2** Выберите **Расстояние**, **Время** или **Открытый**. **СОВЕТ.** можно создать неограниченный временем интервал, выбрав тип Открытый.
- **3** При необходимости укажите расстояние или значение интервала времени для тренировки и выберите  $\blacktriangledown$ .
- **4** Выберите **Отдых**.
- **5** Выберите **Расстояние**, **Время** или **Открытый**.
- **6** При необходимости укажите расстояние или значение времени для интервала отдыха и выберите  $\blacktriangledown$ .
- **7** Выберите один или несколько из предлагаемых вариантов.
	- Чтобы установить количество повторов выберите **Повтор**.
	- Чтобы добавить в тренировку неограниченную по времени разминку, выберите **Разминка** > **Включено**.
	- Чтобы добавить в тренировку неограниченную по времени заминку, выберите **Заминка** > **Включено**.

#### **Начало интервальной тренировки**

- **1** Выберите **Тренировка** > **Интервалы** > **Начать тренировку**.
- $2$  Выберите  $\hat{\mathcal{X}}$ .
- **3** Если в интервальной тренировке есть разминка, выберите  $\bigcirc$  для запуска первого интервала.
- **4** Следуйте инструкциям на экране.
- По завершении всех интервалов отобразится сообщение.

#### **Остановка интервальной тренировки**

- Для прекращения тренировки можно выбрать  $\bigcirc$  в любое время.
- Для остановки таймера можно выбрать  $\hat{\mathcal{F}}$  в любое время.
- Если в интервальную тренировку добавлена заминка, выберите для завершения интервальной тренировки.

# **Личные рекорды**

По завершении забега устройство отображает все новые личные рекорды, которые были достигнуты во время бега. В личные рекорды входят самое быстрое время для нескольких типовых беговых дистанций и самый длинный пробег.

#### **Просмотр личных рекордов**

- **1** Выберите **Меню** > **Рекорды**.
- **2** Выберите рекорд.
- **3** Выберите **Просмотреть рекорд**.

#### **Удаление личных рекордов**

- **1** Выберите **Меню** > **Рекорды**.
- **2** Выберите рекорд для удаления.
- **3** Выберите **Удалить рекорд** > **Да**. **ПРИМЕЧАНИЕ.** сохраненные занятия при этом не удаляются.

#### **Восстановление личных рекордов**

Каждый личный рекорд можно восстановить до предыдущего записанного рекорда.

- **1** Выберите **Меню** > **Рекорды**.
- **2** Выберите рекорд для восстановления.
- **3** Выберите **Предыдущий** > **Да**. **ПРИМЕЧАНИЕ.** сохраненные занятия при этом не удаляются.

#### **Удаление всех личных рекордов**

Выберите **Меню** > **Рекорды** > **Удалить все рекорды** > **Да**.

<span id="page-7-0"></span>**ПРИМЕЧАНИЕ.** сохраненные занятия при этом не удаляются.

# **Отслеживание занятия**

#### **Включение отслеживания занятий**

Функция отслеживания занятий обеспечивает регистрацию количества шагов за день, целевого количества шагов, пройденной дистанции и сожженных калорий за каждый регистрируемый день. Информация по количеству сожженных калорий включает в себя основной обмен веществ и калории, сжигаемые во время занятий.

Функцию отслеживания занятий можно включить при первоначальной настройке устройства или в любое другое время.

**1** Выберите **Меню** > **Настройки** > **Отслеживание занятий**  > **Состояние** > **Включено**.

Ваши данные по количеству шагов не будут отображаться на экране, пока устройство не завершит поиск спутников и автоматическую установку времени. Для обнаружения сигнала спутников может потребоваться беспрепятственный обзор неба.

- **2** Нажмите кнопку **•**, чтобы вернуться на экран часов.
- **3** Нажмите кнопку **А** или **V**, чтобы просмотреть данные по отслеживанию активности.

На экране отображается общее количество шагов, пройденных за день  $\blacktriangleright$ . Количество шагов периодически обновляется.

#### **Напоминание о движении**

Для использования напоминания о движении необходимо включить отслеживание активности.

Длительное сидение может привести к нежелательному замедлению обмена веществ. Напоминание о движении поможет вам чаще двигаться. После часа бездействия появляется напоминание Вперед! и красная полоса. Также устройство воспроизводит сигнал или вибрирует, если звуковые сигналы включены [\(Настройка звуковых сигналов](#page-10-0)  [устройства\)](#page-10-0).

Чтобы сбросить напоминание, пройдитесь хотя бы пару минут.

#### **Автоподбор цели**

Ваше устройство автоматически рассчитывает, сколько шагов вам нужно пройти за день, основываясь на имеющихся показателях активности. По мере движения в течение дня на устройстве виден ваш прогресс  $\theta$ .

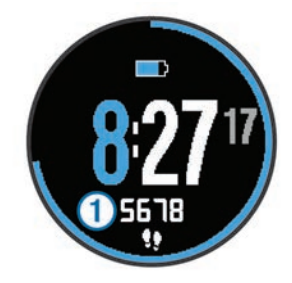

Вместо автоматического расчета цели вы можете задать свою цель в учетной записи Garmin Connect.

# **Датчики ANT+®**

Устройство можно использовать вместе с беспроводными датчиками ANT+. Для получения дополнительной информации о совместимости и покупке дополнительных датчиков, перейдите на сайт [http://buy.garmin.com.](http://buy.garmin.com)

# **Сопряжение с датчиками ANT+**

Прежде чем выполнять сопряжение, необходимо надеть пульсометр или установить датчик.

Сопряжение — это установка соединения между беспроводными датчиками ANT+, например пульсометром и вашим устройством Garmin® .

**1** Поместите устройство в пределах диапазона действия датчика (3 м).

**ПРИМЕЧАНИЕ.** во время сопряжения расстояние до других датчиков ANT+ должно быть более 10 м.

- **2** Выберите **Меню** > **Настройки** > **Датчики** > **Добавить датчик**.
- **3** Выберите датчик.

После установки сопряжения между датчиком и вашим устройством отобразится сообщение. Можно настроить поле данных на отображение данных с датчика.

# **Шагомер**

Ваше устройство совместимо с шагомером. Вы можете использовать шагомер для записи темпа и расстояния вместо использования GPS, если вы тренируетесь в помещении или если сигнал GPS слишком слабый. Шагомер находится в режиме ожидания и готов выслать данные (как и пульсометр).

После 30 минут ожидания шагомер выключается, чтобы экономить заряд батареи. При снижении заряда батареи на устройстве появляется предупреждающее сообщение. Оставшегося заряда батареи хватает примерно на пять часов.

#### **Бег с шагомером**

Перед пробежкой необходимо установить сопряжение между шагомером и устройством (Сопряжение с датчиками  $ANT+$ ).

Пробежку с шагомером можно совершить в помещении для записи темпа, расстояния и частоты шагов. Также можно совершить пробежку с шагомером вне помещения. При этом будут записаны данные о частоте шагов, темп и расстояние по GPS.

- **1** Установите шагомер в соответствии с инструкциями.
- **2** При необходимости отключите GPS ([Тренировка в](#page-10-0) [помещении](#page-10-0)).
- **3** Чтобы запустить таймер, нажмите  $\hat{r}$ .
- **4** Совершите пробежку.
- **5** По завершении пробежки выберите  $\hat{\boldsymbol{\pi}}$  для остановки таймера.

#### **Калибровка шагомера**

Шагомер калибруется автоматически. Точность данных скорости и расстояния улучшается после нескольких пробежек вне помещения с использованием GPS.

# **Журнал**

В журнале сохранена информация о времени, расстоянии, калориях, средней скорости или темпе, данные о кругах, а также дополнительно информация с датчика ANT+.

**ПРИМЕЧАНИЕ.** после заполнения памяти устройства более старые данные будут перезаписаны.

# **Просмотр истории**

- **1** Выберите **Меню** > **Архив** > **Занятия**.
- **2** Нажмите кнопку **А** или **V**, чтобы просмотреть сохраненные занятия.
- **3** Выберите занятие.
- <span id="page-8-0"></span>**4** Выберите один из следующих вариантов:
	- Выберите пункт **Сведения** для просмотра дополнительной информации о занятии.
	- Выберите пункт **Круги** для выбора круга и просмотра дополнительной информации о каждом круге.
	- Выберите пункт **Удалить** для удаления выбранного занятия.

### **Просмотр общих результатов**

Можно просмотреть общие данные о расстоянии и времени, сохраненные на устройстве.

- **1** Выберите **Меню** > **Архив** > **Общие результаты**.
- **2** При необходимости выберите тип занятия.
- **3** Выберите вариант для просмотра результатов по неделям или месяцам.

# **Удаление журнала**

- **1** Выберите **Меню** > **Архив** > **Опции**.
- **2** Выберите один из указанных ниже вариантов.
	- Выберите **Удалить все занятия** для удаления всех занятий из журнала.
	- Выберите **Сбросить результаты** для сброса всех результатов по расстоянию и времени.

**ПРИМЕЧАНИЕ.** сохраненные занятия при этом не удаляются.

**3** Подтвердите выбор.

# **Управление данными**

**ПРИМЕЧАНИЕ.** это устройство несовместимо с операционными системами Windows® 95, 98, Me, Windows NT<sup>®</sup> и Mac<sup>®</sup> OS 10.3 и более ранних версий.

#### **Удаление файлов**

### *ПРЕДУПРЕЖДЕНИЕ*

Если вам неизвестно назначение файла, не удаляйте его. В памяти устройства хранятся важные системные файлы, которые не подлежат удалению.

- **1** Откройте диск или том **Garmin**.
- **2** При необходимости откройте папку или том.
- **3** Выберите файл.
- **4** Нажмите клавишу **Delete** на клавиатуре компьютера.

#### **Отсоединение USB-кабеля**

Если устройство подключено к компьютеру в качестве съемного диска или тома, во избежание потери данных необходимо использовать безопасное отключение устройства. Если устройство подключено к компьютеру с ОС Windows в качестве портативного устройства, использовать безопасное отключение не требуется.

- **1** Выполните следующее действие.
	- На компьютере с ОС Windows щелкните на панели задач значок **Безопасное удаление устройства** и выберите устройство.
	- На компьютерах с ОС Mac перетащите значок тома в корзину.
- **2** Отсоедините устройство от компьютера.

# **Настройка устройства**

# **Настройка профиля пользователя**

Настройки профиля, например пол, год рождения, рост, вес и зоны частоты пульса (Настройка зон частоты пульса),

можно обновить. Устройство использует эту информацию для вычисления точных данных о тренировках.

- **1** Выберите **Меню** > **Настройки** > **Профиль пользов.**.
- **2** Выберите один из вариантов.

# **Настройка зон частоты пульса**

Устройство использует информацию профиля пользователя из первоначальной настройки для определения зон частоты пульса по умолчанию. Для получения более точных данных о калориях во время занятия установите свое максимальное значение частоты пульса. Также можно вручную установить каждую зону частоты пульса и указать частоту пульса в состоянии покоя.

- **1** Выберите **Меню** > **Настройки** > **Профиль пользов.** > **Зоны част. пульса** > **Расчет по**.
- **2** Выберите один из указанных ниже вариантов.
	- Выберите **Уд./мин.** для просмотра и изменения зон на основе количества ударов в минуту.
	- Выберите **ЧП %максимум** для просмотра и изменения зон на основе процентного значения максимальной частоты пульса.
	- Выберите **%РЧП** для просмотра и изменения зон на основе процентного значения резерва частоты пульса (максимальная частота пульса минус частота пульса в состоянии покоя).
- **3** Выберите **ЧП максимум** и укажите максимальную частоту пульса.
- **4** Выберите зону и укажите значение для каждой зоны частоты пульса.
- **5** Выберите **ЧП на отдыхе** и укажите частоту пульса в состоянии покоя.

#### **Цветовые зоны частоты пульса**

Многие спортсмены используют зоны частоты пульса для оценки состояния и укрепления сердечно-сосудистой системы, а также для повышения общего уровня подготовки. Зона частоты пульса — диапазон частоты пульса за минутный отрезок времени. Обычно используются пять зон частоты пульса, следующих в порядке интенсивности. Обычно зоны частоты пульса рассчитываются на основе процентного значения максимальной частоты пульса.

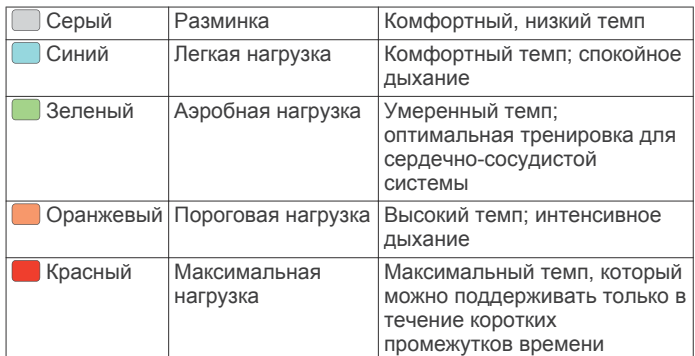

#### **Спортивные цели**

Знание зон частоты пульса помогает оценить и улучшить общую подготовку с помощью следующих принципов.

- Частота пульса надежный показатель интенсивности тренировки.
- Тренировка в определенных зонах частоты пульса позволяет улучшить состояние сердечно-сосудистой системы.
- Знание зон частоты пульса поможет предотвратить перегрузку и снизить риск травм.

Зная максимальную частоту пульса, вы можете использовать таблицу ([Оценка нагрузки в зонах частоты](#page-12-0) <span id="page-9-0"></span>Если максимальная частота пульса вам неизвестна, вы можете воспользоваться соответствующим калькулятором в сети Интернет. В некоторых тренажерных залах и фитнесцентрах можно пройти тест и определить максимальную частоту пульса. Максимальный пульс по умолчанию равен 220 ударам в минуту минус возраст.

# **Настройки занятия**

Эти настройки позволяют задавать параметры устройства в соответствии с вашими предпочтениями для тренировок.Например, можно настроить экраны данных и включить функции оповещения и тренировок.

# **Настройка экранов данных**

Среди прочих настроек занятий предусмотрена пользовательская настройка экранов данных.

- **1** Выберите **Меню** > **Настройки** > **Настройки занятия** > **Экраны данных**.
- **2** Выберите экран.
- **3** При необходимости включите экран данных.
- **4** При необходимости выберите поля данных.

# **Оповещения**

Оповещения можно использовать во время тренировок с заданной целевой частотой пульса или целевым темпом, а также чтобы устанавливать интервалы бега и ходьбы.

# *Настройка оповещений о диапазонах*

Оповещение о диапазоне поступает каждый раз, когда регистрируемые устройством показатели выходят за пределы указанного диапазона значений. Например, при наличии дополнительного пульсометра можно настроить оповещение о частоте пульса, которое будет поступать, когда значение частоты пульса опустится ниже 90 ударов в минуту (уд./мин) или поднимется выше 180 уд./мин.

- **1** Выберите **Меню** > **Настройки** > **Настройки занятия** > **Оповещения**.
- **2** Выберите **Частота пульса** или **Темп**.
- **3** Включите оповещение.
- **4** Введите минимальные и максимальные значения.

Если показатели выходят за пределы заданного диапазона, на экране устройства отображается сообщение. Также устройство издает сигнал или вибрирует, если включены звуковые сигналы [\(Настройка звуковых сигналов](#page-10-0) [устройства\)](#page-10-0).

# *Установка оповещений о перерывах на ходьбу*

В некоторых программах бега используются фиксированные перерывы на ходьбу через равные интервалы. Например, во время длительной беговой тренировки можно установить для устройства следующие оповещения: бег в течение 4 минут и последующая ходьба в течение 1 минуты, затем повтор.Функция Auto Lap® работает должным образом при использовании оповещений о беге/ходьбе.

- **1** Выберите **Меню** > **Настройки** > **Настройки занятия** > **Оповещения** > **Бег/ходьба** > **Состояние** > **Включено**.
- **2** Выберите **Время бега** и укажите время.
- **3** Выберите **Время ходьбы** и укажите время.

Когда вы достигаете указанного значения, отображается сообщение. Также устройство издает сигнал или вибрирует, если включены звуковые сигналы ([Настройка звуковых](#page-10-0) [сигналов устройства\)](#page-10-0).

# **Использование Auto Pause®**

При помощи Auto Pause можно настроить таймер так, чтобы он автоматически останавливался, когда вы прекращаете

движение или когда темп опускается ниже указанного значения. Эта функция полезна, если ваше занятие выполняется на территории, где есть светофоры или другие места, в которых необходимо остановиться.

**ПРИМЕЧАНИЕ.** при остановке таймера или включении паузы запись данных не ведется.

- **1** Выберите **Меню** > **Настройки** > **Настройки занятия** > **Auto Pause**.
- **2** Выберите один из указанных ниже вариантов.
	- Выберите **При остановке** для автоматической остановки таймера при прекращении движения.
	- Выберите **Ввод вручную** для автоматической остановки таймера при понижении темпа ниже указанного значения.

### **Отметка кругов по прошествии определенного расстояния**

Можно воспользоваться Auto Lap для автоматической отметки круга дистанции на указанном расстоянии. Эта функция полезна при оценке результатов на разных этапах пробега (например, каждую милю или 5 км).

- **1** Выберите **Меню** > **Настройки** > **Настройки занятия** > **Auto Lap** > **Расстояние**.
- **2** Выберите расстояние.

По завершении каждого круга отображается сообщение, в котором указано время для этого круга. Также устройство издает сигнал или вибрирует, если включены звуковые сигналы ([Настройка звуковых сигналов устройства\)](#page-10-0).

При необходимости можно настроить экраны данных для отображения дополнительных данных о круге.

# **Использование автоматической прокрутки**

Функцию автопрокрутки можно использовать для автоматического переключения между экранами данных о тренировке во время активного таймера.

- **1** Выберите **Меню** > **Настройки** > **Настройки занятия** > **Смена страниц**.
- **2** Выберите скорость отображения.

# **Настройки тайм-аута**

Настройки тайм-аута определяют время, в течение которого устройство остается в режиме тренировки, например в ожидании начала забега. Выберите **Меню** > **Настройки** > **Настройки занятия** > **Тайм-аут**.

- **Обычное**: перевод устройства в энергосберегающий режим часов после 5 минут бездействия.
- **Длинное**: перевод устройства в энергосберегающий режим часов после 25 минут бездействия. Продленный режим может сократить время работы от аккумулятора между зарядками.

# **Настройки системы**

Выберите **Меню** > **Настройки** > **Система**.

- Язык (Изменение языка устройства)
- Настройки времени ([Настройки времени](#page-10-0))
- Настройки подсветки [\(Настройки подсветки](#page-10-0))
- Настройки звука [\(Настройка звуковых сигналов](#page-10-0) [устройства](#page-10-0))
- Настройки единиц [\(Изменение единиц измерения\)](#page-10-0)
- Цвет темы [\(Изменение цвета темы\)](#page-10-0)
- GPS [\(Тренировка в помещении\)](#page-10-0)
- Настройки формата ([Установки формата\)](#page-10-0)

# **Изменение языка устройства**

Выберите **Меню** > **Настройки** > **Система** > **Язык текста**.

#### <span id="page-10-0"></span>**Настройки времени**

Выберите **Меню** > **Настройки** > **Система** > **Часы**.

**Формат времени**: установка 12-часового или 24-часового формата отображения времени.

**Установить время**: установка времени вручную или автоматически на основе положения по GPS.

**Фон**: выбор черного или белого фона.

**Использ. цвет темы**: установка цвета выделения для экрана часов, аналогичного цвету темы.

#### *Часовые пояса*

При каждом включении устройства и при установке связи со спутниками устройство автоматически определяет часовой пояс и текущее время суток.

#### *Настройка времени вручную*

По умолчанию устройство устанавливает время автоматически при получении сигналов со спутника.

- **1** Выберите **Меню** > **Настройки** > **Система** > **Часы** > **Установить время** > **Вручную**.
- **2** Выберите **Время** и укажите время суток.

#### *Настройка сигнала*

- **1** Выберите **Меню** > **Настройки** > **Будильник** > **Состояние** > **Включено**.
- **2** Выберите **Время** и укажите время.

#### **Настройки подсветки**

#### Выберите **Меню** > **Настройки** > **Система** > **Подсветка**.

**Режим**: включение подсветки вручную или установка подсветки для кнопок и оповещений.

**Тайм-аут**: установка времени работы подсветки.

#### **Настройка звуковых сигналов устройства**

Звуковые сигналы устройства включают в себя звуки клавиш, тоны оповещений и вибрацию.

Выберите **Меню** > **Настройки** > **Система** > **Звуки**.

#### **Изменение единиц измерения**

Можно настроить единицы измерения для расстояния, темпа и скорости, а также для веса.

- **1** Выберите **Меню** > **Настройки** > **Система** > **Единицы измерения**.
- **2** Выберите тип измерения.
- **3** Выберите единицу измерения.

#### **Изменение цвета темы**

- **1** Выберите **Меню** > **Настройки** > **Система** > **Цвет темы**.
- **2** Выберите цвет.

#### **Тренировка в помещении**

Для экономии заряда можно отключить GPS при проведении тренировок в помещении.

- 1 Дважды нажмите кнопку  $\hat{\mathcal{F}}$ , чтобы разблокировать устройство.
- **2** Выберите > **Выключено**.

При отключенной функции GPS показатели скорости и расстояния вычисляются с помощью акселерометра устройства. Акселерометр калибруется автоматически. Точность данных скорости и расстояния повышается после нескольких пробежек на свежем воздухе с использованием GPS. При следующем включении или разблокировке устройства будет выполнен поиск спутниковых сигналов.

#### **Установки формата**

Выберите **Меню** > **Настройки** > **Система** > **Формат**.

**Бег**: отображение скорости или темпа на устройстве.

**Начало недели**: установка первого дня недели для результатов журнала за неделю.

# **Информация об устройстве**

#### **Технические характеристики устройства**

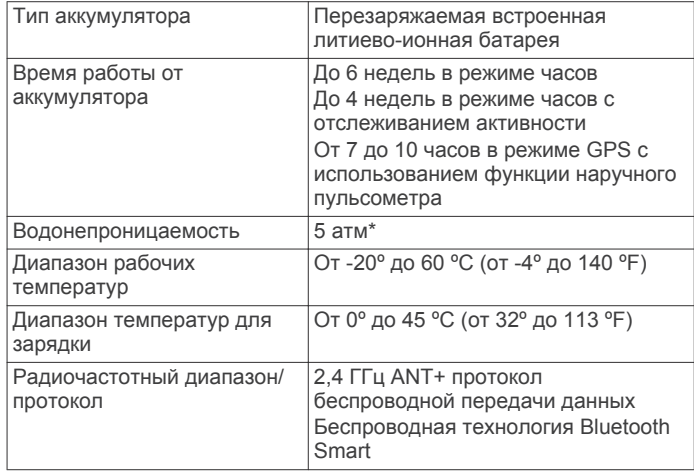

\*Устройство выдерживает давление, эквивалентное глубине 50 метров. Для получения дополнительной информации посетите сайт [www.garmin.com/waterrating](http://www.garmin.com/waterrating).

# **Уход за устройством**

#### *ПРЕДУПРЕЖДЕНИЕ*

Избегайте сильных ударов и неосторожного обращения с устройством, поскольку это может привести к сокращению срока его службы.

Не рекомендуется нажимать на клавиши, когда устройство находится под водой.

Не используйте острые предметы для очистки устройства.

Не рекомендуется использовать химические чистящие вещества, растворители и репелленты, которые могут повредить пластиковые детали и покрытие поверхностей.

Тщательно промывайте устройство в чистой воде при попадании на него хлорированной или соленой воды, солнцезащитных и косметических средств, алкоголя, а также других агрессивных химических веществ. Продолжительное воздействие этих веществ может привести к повреждению корпуса.

Не следует хранить устройство в местах, где оно может подвергаться длительному воздействию экстремальных температур. Такое воздействие может привести к необратимому повреждению устройства.

#### **Очистка устройства**

#### *ПРЕДУПРЕЖДЕНИЕ*

Даже небольшое количество пота или влаги может привести к появлению коррозии на электрических контактах при подключении к зарядному устройству. Коррозия может помешать зарядке и передаче данных.

- **1** Протрите устройство тканью, смоченной в мягком очищающем средстве.
- **2** Протрите корпус насухо.

После очистки дождитесь полного высыхания устройства.

#### **Замена уплотнителя**

В устройстве используется заменяемый уплотнитель. Необходимо проверять уплотнитель на износ или наличие повреждений. Использование поврежденного уплотнителя <span id="page-11-0"></span>может привести к ухудшению показателей частоты пульса или дискомфорту.

**1** Для снятия уплотнителя с задней панели устройства следует пользоваться пальцами. **ПРИМЕЧАНИЕ.** не пользуйтесь острыми предметами для

его извлечения. **2** Приложите новый уплотнитель к задней панели устройства.

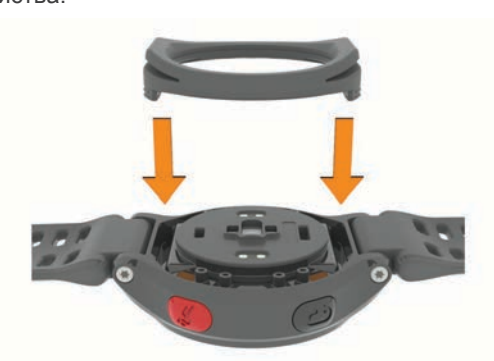

**3** Нажмите пальцем на уплотнитель, чтобы вставить его на место.

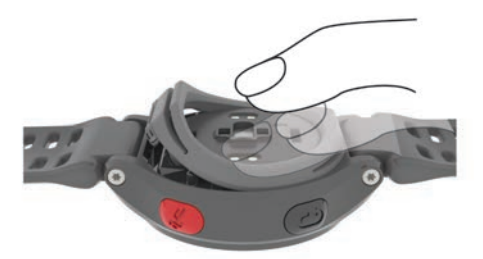

Уплотнитель должен прилегать к задней панели устройства без зазоров.

# **Устранение неполадок**

# **Советы по устранению неточных данных о частоте пульса**

Если данные по частоте пульса неточны или не отображаются, воспользуйтесь следующими советами.

- Перед тем как надеть устройство, вымойте и высушите руки (включая предплечья).
- Крепко затяните браслет выше запястья.
- **ПРИМЕЧАНИЕ.** можно попробовать носить устройство выше на предплечье. Можно попробовать надеть устройство на другую руку.
- Перед началом занятия следует провести разминку в течение 5–10 минут и снять показания частоты пульса. **ПРИМЕЧАНИЕ.** при низкой температуре воздуха

разминку следует проводить в помещении.

- После каждой тренировки необходимо промывать устройство.
- Очистите уплотнитель, расположенный на задней панели устройства, и убедитесь, что на нем отсутствуют следы повреждений [\(Замена уплотнителя\)](#page-10-0).

# **Поддержка и обновления**

Garmin Express™ позволяет с легкостью получать доступ к различным службам для устройств Garmin.

- Регистрация устройства
- Руководства по эксплуатации

• Загрузка данных в приложение Garmin Connect

# **Дополнительная информация**

- Посетите веб-сайт [www.garmin.com/intosports](http://www.garmin.com/intosports).
- Посетите веб-сайт [www.garmin.com/learningcenter](http://www.garmin.com/learningcenter).
- Для получения информации о дополнительных аксессуарах и запасных деталях посетите веб-сайт <http://buy.garmin.com> или обратитесь к своему дилеру Garmin.

# **Перезагрузка устройства**

Если устройство перестает отвечать на команды, возможно, необходимо выполнить сброс.

**ПРИМЕЧАНИЕ.** перезагрузка устройства может привести к удалению данных или настроек.

- 1 Нажмите и удерживайте кнопку (<sup>†</sup>) в течение 15 секунд. Устройство выключится.
- **2** Нажмите и удерживайте кнопку  $\circ$  в течение одной секунды, чтобы включить устройство.

# **Удаление пользовательских данных**

Можно восстановить все заводские настройки устройства по умолчанию.

**ПРИМЕЧАНИЕ.** при этом происходит удаление всей внесенной пользователем информации с сохранением данных журнала.

- 1 Удерживайте (<sup>)</sup> и выберите Да, чтобы выключить устройство.
- **2** Удерживая  $\Box$ , нажмите и удерживайте  $\Diamond$ , чтобы включить устройство.
- **3** Выберите **Да**.

# **Восстановление всех настроек по умолчанию**

**ПРИМЕЧАНИЕ.** при этом происходит удаление всей внесенной пользователем информации и истории занятий. Можно восстановить для всех настроек заводские значения по умолчанию.

Выберите **Меню** > **Настройки** > **Система** > **Восст. настройки** > **Да**.

# **Просмотр информации об устройстве**

В устройстве можно просмотреть его идентификатор, версию программного обеспечения и GPS, а также текст лицензионного соглашения.

Выберите **Меню** > **Настройки** > **Система** > **О системе**.

# **Обновление программного обеспечения**

Обновление программного обеспечения устройства возможно, только если у вас есть учетная запись Garmin Connect и загружено приложение Garmin Express.

**1** Подключите устройство к компьютеру с помощью кабеля USB.

Когда появится обновление программного обеспечения, приложение Garmin Express отправит его на устройство.

- **2** Следуйте инструкциям на экране.
- **3** Не отключайте устройство от компьютера, пока приложение Garmin Express загружает программное обеспечение.

**СОВЕТ.** если у вас возникают проблемы с обновлением проблемного обеспечения с помощью приложения Garmin Express, возможно, вам необходимо загрузить историю занятий в приложение Garmin Connect и удалить <span id="page-12-0"></span>ее с устройства. При этом освободится достаточный для обновления объем памяти.

# **Увеличение продолжительности работы от батареи**

- Установите меньшее время до отключения подсветки [\(Настройки подсветки](#page-10-0)).
- Установите меньшее время до переключения в режим часов [\(Настройки тайм-аута](#page-9-0)).
- Отключите отслеживание занятий [\(Отслеживание](#page-7-0) [занятия](#page-7-0)).
- Отключите пульсометр (Выключение пульсометра).
- Выключите функцию беспроводной связи Bluetooth [\(Отключение беспроводной технологии Bluetooth](#page-5-0)).

#### **Переключение в режим часов**

Можно перевести устройство в энергосберегающий режим часов, в котором происходит блокировка сенсорного экрана, что позволяет продлить время работы устройства от батареи.

1 Нажимайте кнопку **b**, пока на экране не отобразится значок $\mathbf{\Omega}$ .

Это устройство находится в режиме "Только часы".

**2** Дважды нажмите кнопку  $\hat{\boldsymbol{\pi}}$ , чтобы разблокировать устройство.

#### **Выключение пульсометра**

Выберите **Меню** > **Настройки** > **Пульсометр** > **Выключено**.

#### **Выключение устройства**

Для долгосрочного хранения и продления времени работы устройства от батареи можно выключить устройство.

Удерживайте  $\bigcirc$  и выберите **Да**, чтобы выключить устройство.

# **Приложение**

#### **Оценка нагрузки в зонах частоты пульса**

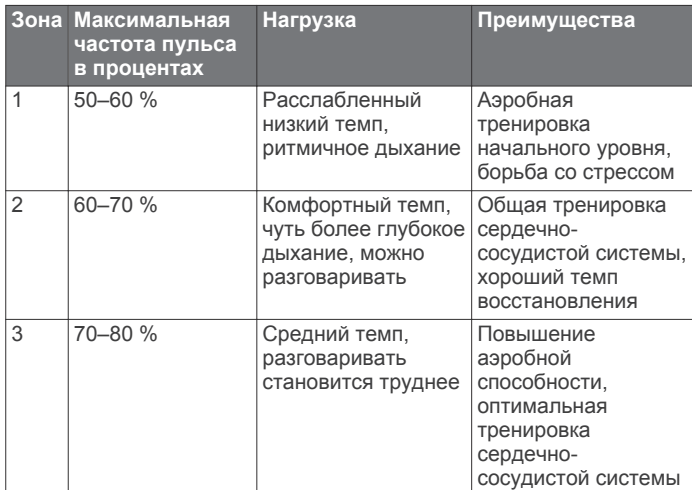

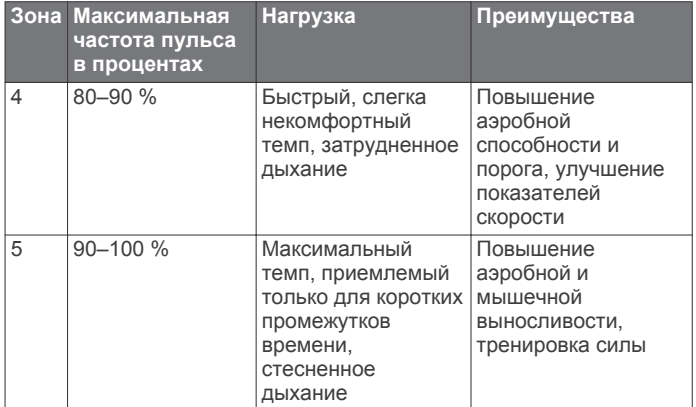

# **Поля данных**

**Время круга**: время по секундомеру для текущего круга.

- **Высота**: высота текущего местоположения ниже или выше уровня моря.
- **Зон. ЧП**: текущий диапазон частоты пульса. зоны по умолчанию определяются на основе данных в личном профиле и значений максимальной частоты пульса (220 минус ваш возраст).

**Калории**: общее количество сожженных калорий.

- **Пульс**: ваш пульс в ударах в минуту.
- **Расстояние**: пройденное расстояние для текущего трека или действия.
- **Расстояние круга**: пройденное расстояние для текущего круга.

**Скорость**: текущая скорость поездки.

- **Средний темп**: средний темп для текущего действия.
- **Средняя ЧП**: средняя частота пульса для текущего действия.
- **Таймер**: время по секундомеру для текущего действия.

**Темп**: средний темп.

- **Темп на круге**: средний темп для текущего круга.
- **Част. шагов**: бег. Количество шагов в минуту (для левой и правой ноги).

# **Лицензионное соглашение на программное обеспечение**

ИСПОЛЬЗУЯ ЭТО УСТРОЙСТВО, ВЫ СОГЛАШАЕТЕСЬ ПРИНЯТЬ ОТВЕТСТВЕННОСТЬ, ПРЕДУСМОТРЕННУЮ СЛЕДУЮЩИМ ЛИЦЕНЗИОННЫМ СОГЛАШЕНИЕМ НА ПРОГРАММНОЕ ОБЕСПЕЧЕНИЕ. ВНИМАТЕЛЬНО ПРОЧТИТЕ ДАННОЕ СОГЛАШЕНИЕ.

Компания Garmin Ltd. и ее подразделения (далее "Garmin") предоставляет вам ограниченную лицензию на использование программного обеспечения в двоичной форме, установленного на данном устройстве (далее "ПО"), при условии нормальной эксплуатации устройства. Права собственности, права владения и права на интеллектуальную собственность в отношении ПО принадлежат компании Garmin и/или сторонним поставщикам.

Вы признаете, что данное ПО является собственностью компании Garmin и/или сторонних поставщиков и защищено законодательством США по защите авторских прав и положениями международных договоров о защите авторских прав. Вы также подтверждаете, что структура, организация и код ПО, поставляемого без исходного кода, являются важной производственной секретной информацией, принадлежащей компании Garmin и/или сторонним поставщикам, и что ПО в виде исходного кода является важной секретной производственной

информацией и принадлежит компании Garmin и/или сторонним поставщикам. Вы соглашаетесь не декомпилировать, не дисассемблировать, не изменять, не восстанавливать исходный код и не преобразовывать ПО или любую его часть в читаемую форму, а также не создавать производные продукты на основе ПО. Также вы соглашаетесь не экспортировать и не реэкспортировать ПО в какую-либо страну, если это нарушает законы по контролю за экспортом США или другой соответствующей страны.

# **Указатель**

#### <span id="page-14-0"></span>**A**

Auto Lap **[6](#page-9-0)** Auto Pause **[6](#page-9-0)**

# **G**

Garmin Connect **[2,](#page-5-0) [3](#page-6-0)** хранение данных **[2](#page-5-0)** Garmin Express обновление программного обеспечения **[8](#page-11-0)** регистрация устройства **[8](#page-11-0)** GPS **[1](#page-4-0)** остановка **[7](#page-10-0)**

#### **U**

USB **[8](#page-11-0)** отключение **[5](#page-8-0)**

#### **А**

Автопрокрутка **[6](#page-9-0)** аксессуары **[4,](#page-7-0) [8](#page-11-0)** архив [4](#page-7-0),[5](#page-8-0)

#### **Б**

батарея зарядка **[2](#page-5-0)** увеличение времени работы **[2](#page-5-0), [6,](#page-9-0) [9](#page-12-0)** блокировка, экран **[9](#page-12-0)**

#### **В**

вибрация **[7](#page-10-0)** время **[7](#page-10-0)** настройки **[7](#page-10-0)**

### **Д**

данные перенос **[2](#page-5-0)** хранение **[2](#page-5-0)** данные пользователя, удаление **[5](#page-8-0)** датчики ANT+ **[4](#page-7-0)** сопряжение **[4](#page-7-0)** дрессировка **[2](#page-5-0)** страницы **[1](#page-4-0)**

#### **Е**

единицы измерения **[7](#page-10-0)**

#### **Ж**

журнал **[4,](#page-7-0) [7](#page-10-0)** отправка на компьютер **[2](#page-5-0)** удаление **[5](#page-8-0)**

#### **З**

запасные части **[7](#page-10-0)** зарядка **[2](#page-5-0)** значки **[1](#page-4-0)** зоны время **[7](#page-10-0)** частота пульса **[5](#page-8-0)**

#### **И**

идентификатор устройства **[8](#page-11-0)** интервалы, тренировки **[3](#page-6-0)** интервалы ходьбы **[6](#page-9-0)**

#### **К**

календарь **[3](#page-6-0)** карты, обновление **[8](#page-11-0)** кнопка питания **[9](#page-12-0)** кнопки [1](#page-4-0),[7](#page-10-0) круги **[1](#page-4-0)**

#### **Л**

лицензионное соглашение на программное обеспечение **[9](#page-12-0)** личные рекорды **[3](#page-6-0)** удаление **[3](#page-6-0)**

#### **М**

меню **[1](#page-4-0)**

# **Н**

настройки **[6](#page-9-0) – [8](#page-11-0)** устройство **[6,](#page-9-0) [7](#page-10-0)** настройки системы **[6](#page-9-0)**

#### **О**

обновления, программное обеспечение **[8](#page-11-0)** оповещения **[6](#page-9-0)** отслеживание занятий **[4](#page-7-0)** очистка устройства **[7](#page-10-0)**

#### **П**

перезагрузка устройства **[8](#page-11-0)** подсветка **[1,](#page-4-0) [7](#page-10-0)** пользовательская настройка устройства **[6](#page-9-0)** поля данных **[1,](#page-4-0) [6,](#page-9-0) [9](#page-12-0)** приложения **[2](#page-5-0)** смартфон **[2](#page-5-0)** программное обеспечение версия **[8](#page-11-0)** обновление **[8](#page-11-0)** профили, пользователь **[5](#page-8-0)** профиль пользователя **[5](#page-8-0)**

#### **Р**

регистрация устройства **[8](#page-11-0)** режим часов **[6,](#page-9-0) [9](#page-12-0)**

# **С**

сигналы **[7](#page-10-0)** скорость **[7](#page-10-0)** смартфон приложения **[2](#page-5-0)** сопряжение **[2](#page-5-0)** сопряжение, смартфон **[2](#page-5-0)** сопряжение с датчиками ANT+ **[4](#page-7-0)** сохранение занятий **[1](#page-4-0)**

# **Т**

таймер **[1](#page-4-0), [4](#page-7-0)** темп [6](#page-9-0),[7](#page-10-0) технические характеристики **[7](#page-10-0)** технология Bluetooth **[2](#page-5-0)** Технология Bluetooth **[1](#page-4-0), [2](#page-5-0)** тоны **[7](#page-10-0)** тренировка **[3,](#page-6-0) [6](#page-9-0)** планы **[2,](#page-5-0) [3](#page-6-0)** тренировка в помещении **[7](#page-10-0)** тренировки **[2,](#page-5-0) [3](#page-6-0)** загрузка **[3](#page-6-0)**

# **У**

удаление все данные пользователя **[5](#page-8-0), [8](#page-11-0)** журнал **[5](#page-8-0)** личные рекорды **[3](#page-6-0)** устранение неполадок **[7,](#page-10-0) [8](#page-11-0)**

# **Ц**

цветной экран **[7](#page-10-0) Ч**

часовые пояса **[7](#page-10-0)** частота пульса **[1,](#page-4-0) [9](#page-12-0)** зоны **[5](#page-8-0), [9](#page-12-0)** оповещения **[6](#page-9-0)** пульсометр **[7,](#page-10-0) [8](#page-11-0)** часы **[7](#page-10-0)**

# **Ш**

шагомер **[4](#page-7-0)**

# **Э**

экран **[7](#page-10-0)** блокировка **[9](#page-12-0)**

# **Я**

язык **[6](#page-9-0)**

# **www.garmin.com/support**

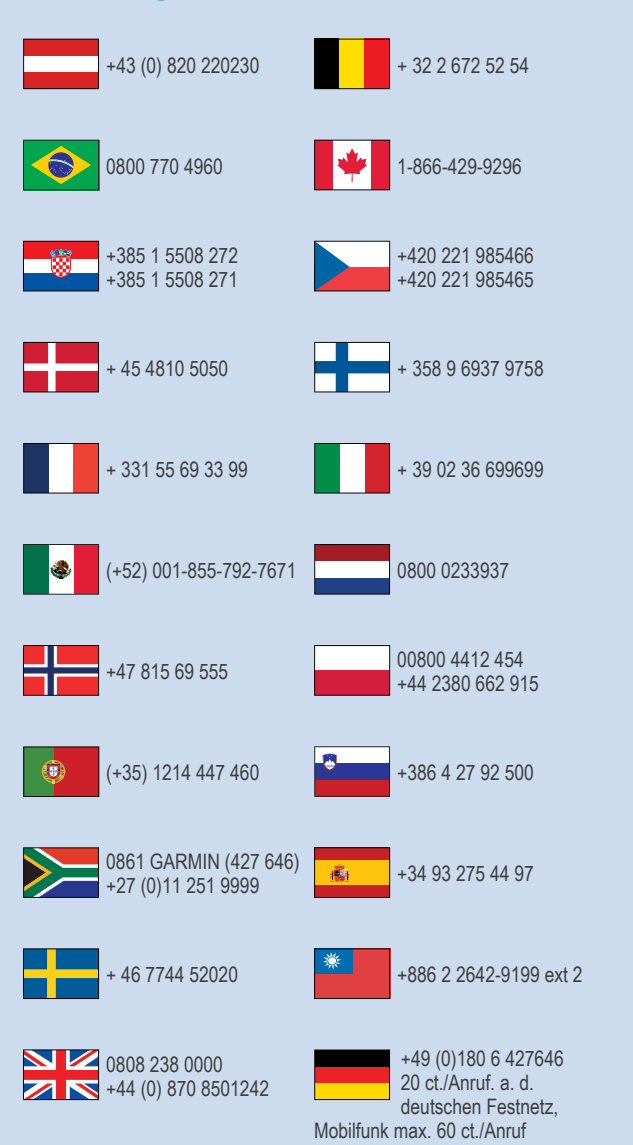

 $= 913 - 397 - 8200$  $= 1 - 800 - 800 - 1020$ 

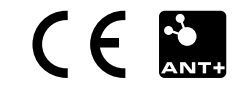